#### **DesignMentor: A Pedagogical Tool for Computer Graphics and Computer−Aided Design**

#### **John L. Lowther and Ching−Kuang Shene Programmers: Yuan Zhao and Yan Zhou (ver 1) Budirijanto Purnomo (ver 2)**

**Michigan Technological University**

 **Supported by the National Science Foundation under grants DUE−9653244 and CCR−9696084**

## **Motivation**

#### **Teaching curves and surfaces is a challenging task**

**Major obstacles: formidable mathematics lack of pedagogical tools**

#### **Learning curves and surfaces is also a difficult task**

**The concepts are abstract and difficult to visualize; without knowing the details, writing programs to experiment is not easy; and some concepts and algorithms are simply too difficult to implement.**

### **There is virtually no tools**

**Yes, there are tools. Most of them are libraries for programming or packages (***e.g.,* **MAPLE and Mathematica). These tools are not very helpful for illustrating the fundamentals.**

**So, we designed DesignMentor!**

**What DesignMentor Is?**

**DesignMentor provides students with an interactive environment for learning, practicing, and visualizing most fundamental concepts and algorithms in curves and surfaces**

# **What DesignMentor Is Not?**

**DesignMentor is** *not* **a production system for helping students learn design issues and practice design skills.**

# **Overview of DesignMentor**

 $\bigcirc$ **DesignMentor supports Bezier, rational Bezier, B−spline and NURBS curves and surfaces**

#### **DesignMentor is portable and supports Windows 95/98/NT, SGI and Sun platforms**

#### **System Architecture of DesignMentor**

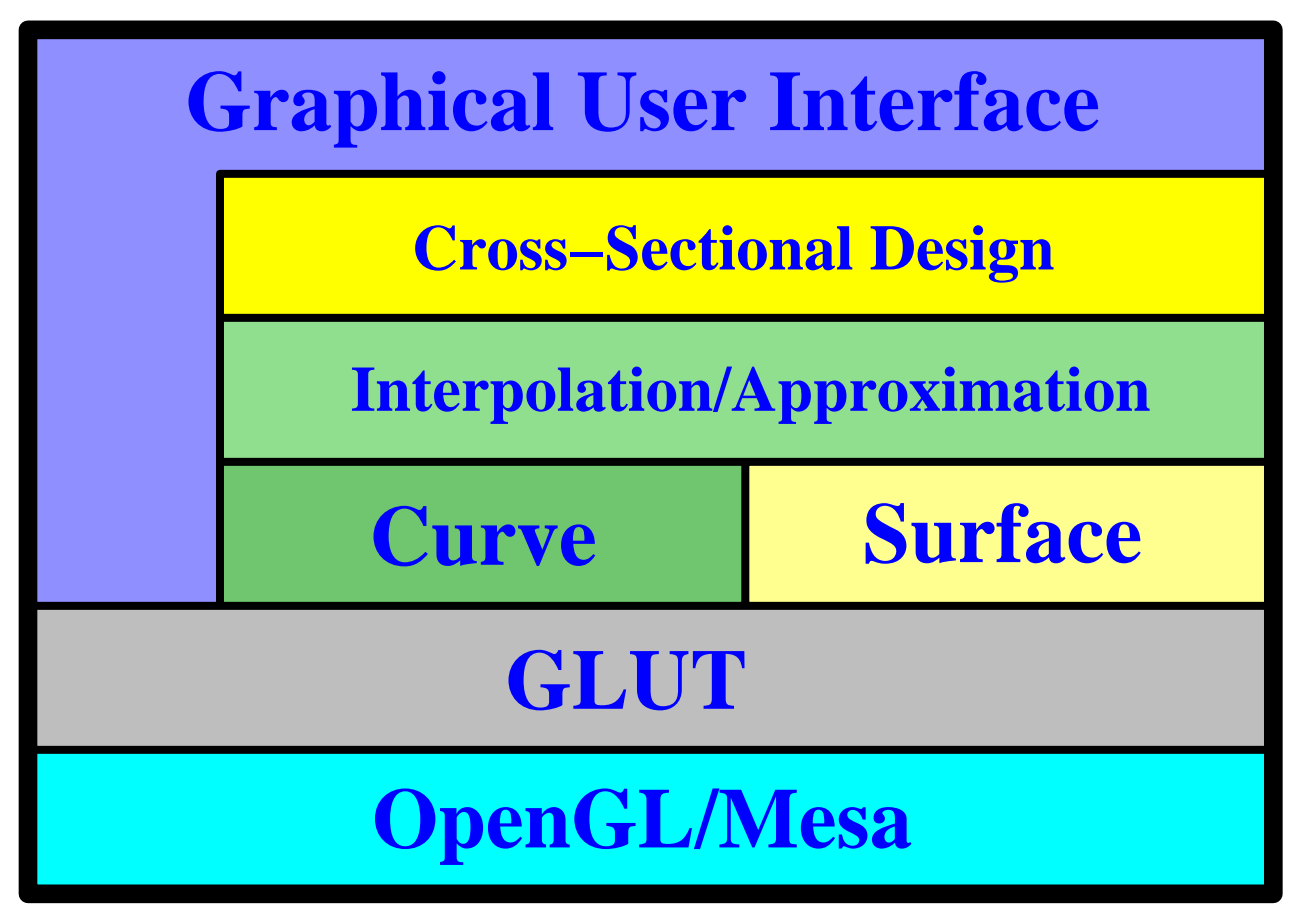

# **DesignMentor's Curve System**

- **A student can click on the canvas for creating a number of** *control points* **and select a curve type (***e.g.,* **Bezier).**
- **DesignMentor generates the curve**
- **DesignMentor can display many important geometric properties**

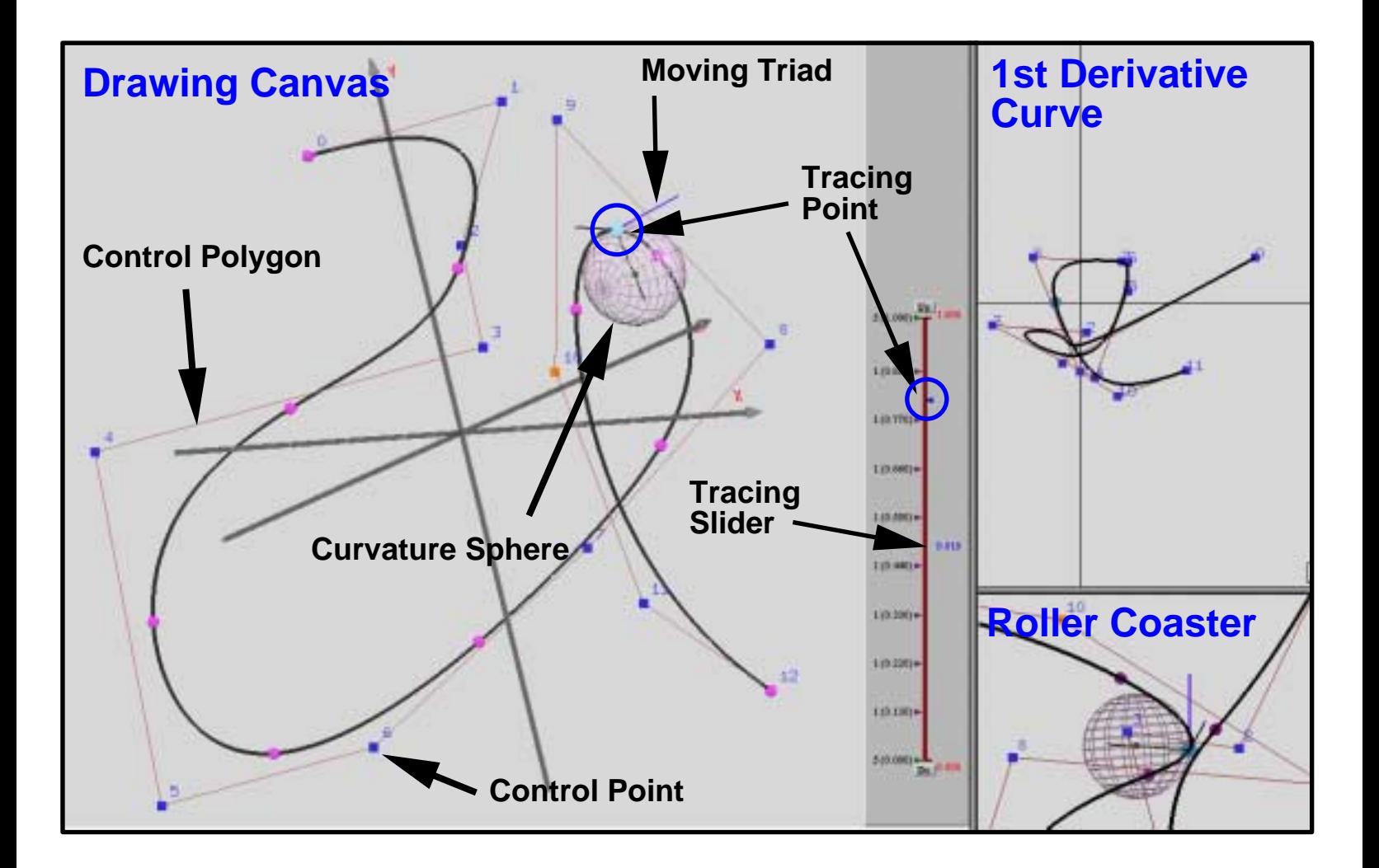

# **De Casteljau's and de Boor's Algorithms**

- **DesignMentor can display the convex hull and a step−wise execution of de Casteljau's/de Boor's algorithm**
- **The computation and visualization are updated on−the−fly as the curve is being traced**

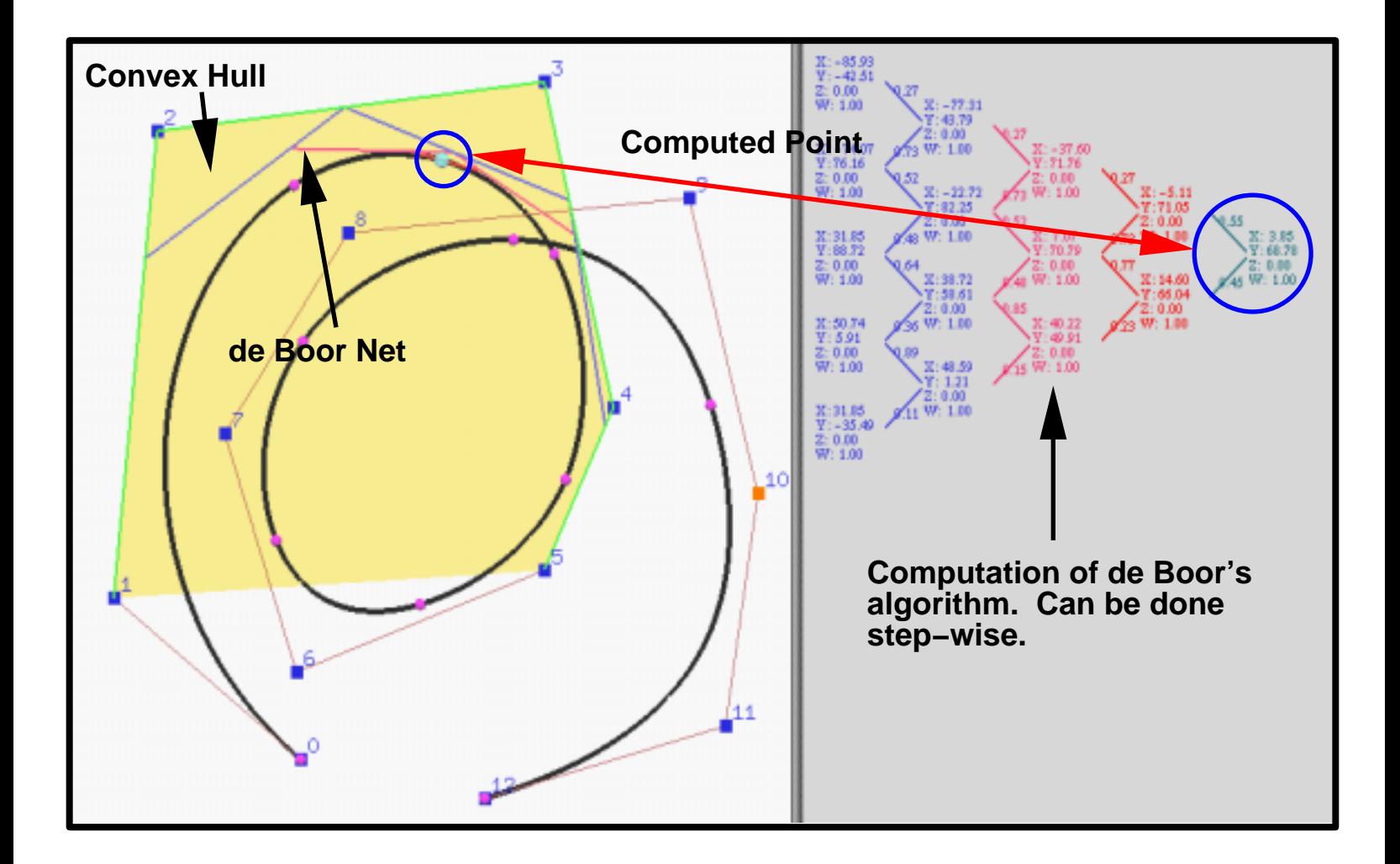

# **Shape Editing O** DesignMentor supports shape editing **Moving control points: all curves Changing weights of control points: Rational Bezier and NURBS Modifying knots: B−spline and NURBS Shape editing is** *global* **for Bezier and rational Bezier curves Bezier before after**

**B−spline**

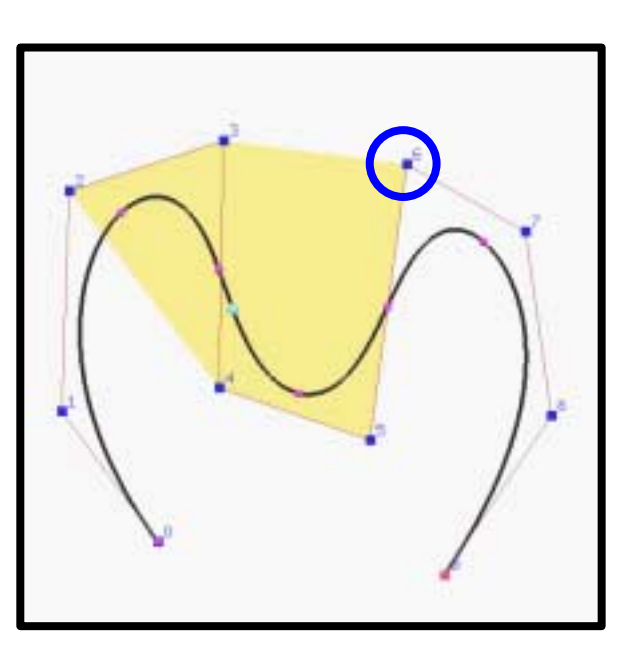

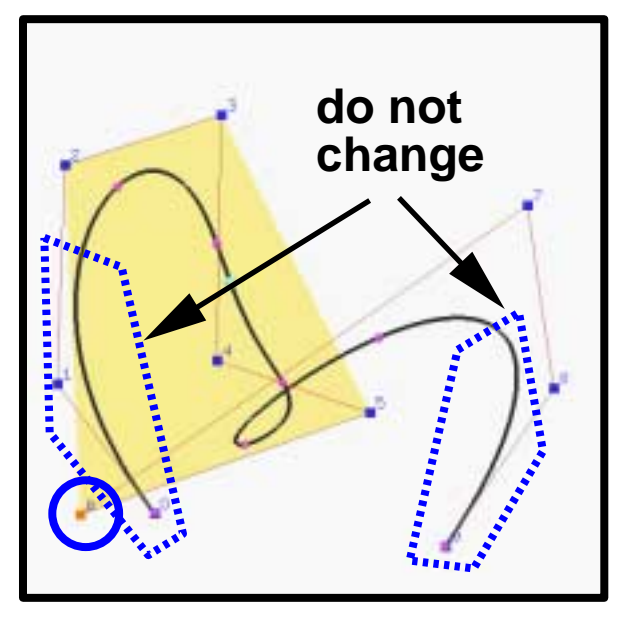

# **Modifying Weights (NURBS)**

### **Weights can also be modified for rational Bezier and NURBS curves**

**Increasing (resp., decreasing) the weight of a control point pulls (resp., pushes) the curve toward (resp., away from) that point**

**A user selects a control point and changes its weight. The effect is shown on−the−fly.**

**Before After**

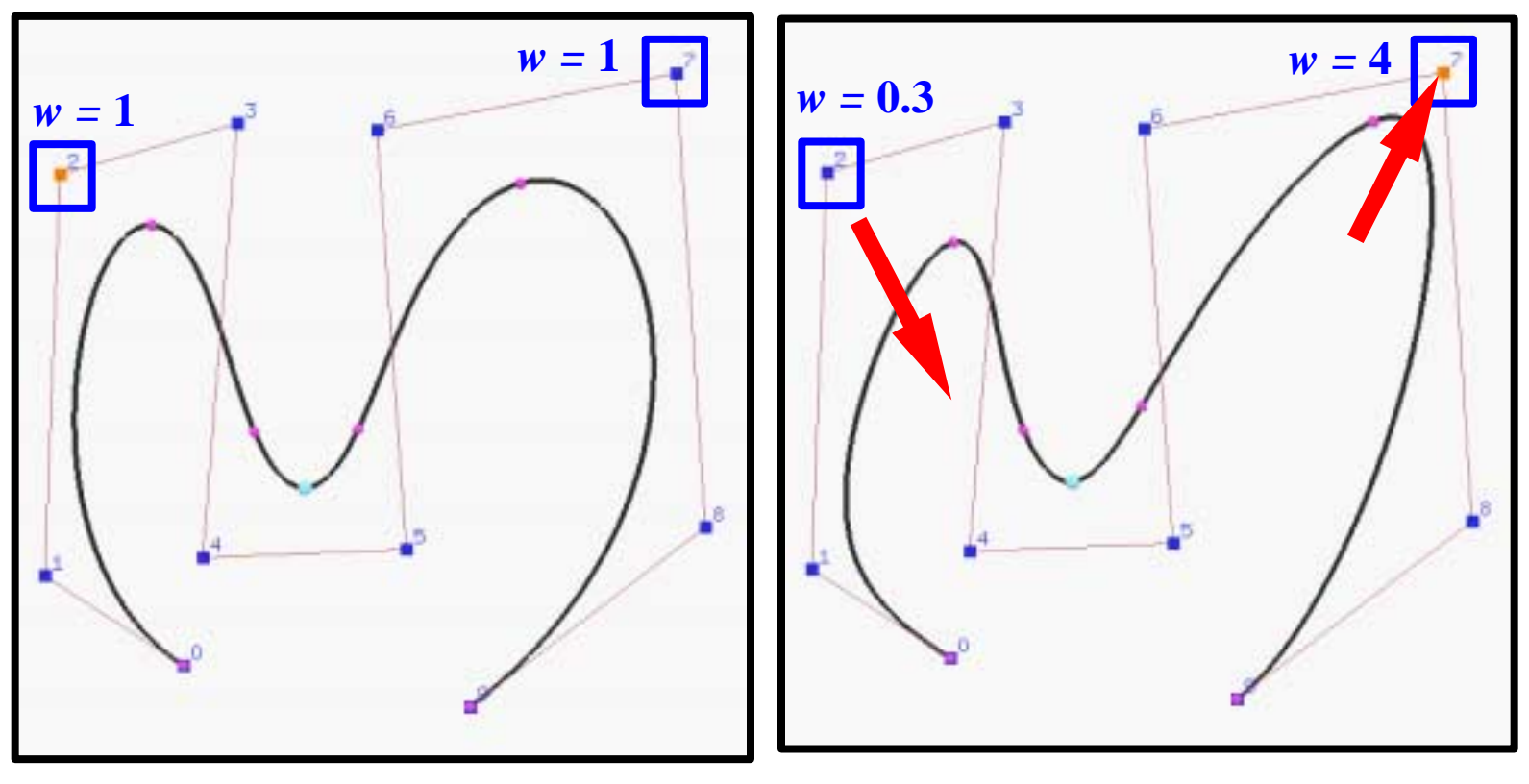

**NURBS curve of degree 5**

# **Advanced Geometric Algorithms**

## **DesignMentor supports 3 advanced algorithms for B−spline and NURBS:**

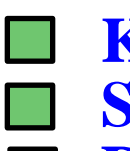

**Knot insertion: inserting a new knot Subdivision: dividing a curve into two Degree Elevation: increasing the degree by 1**

**Before insertion**

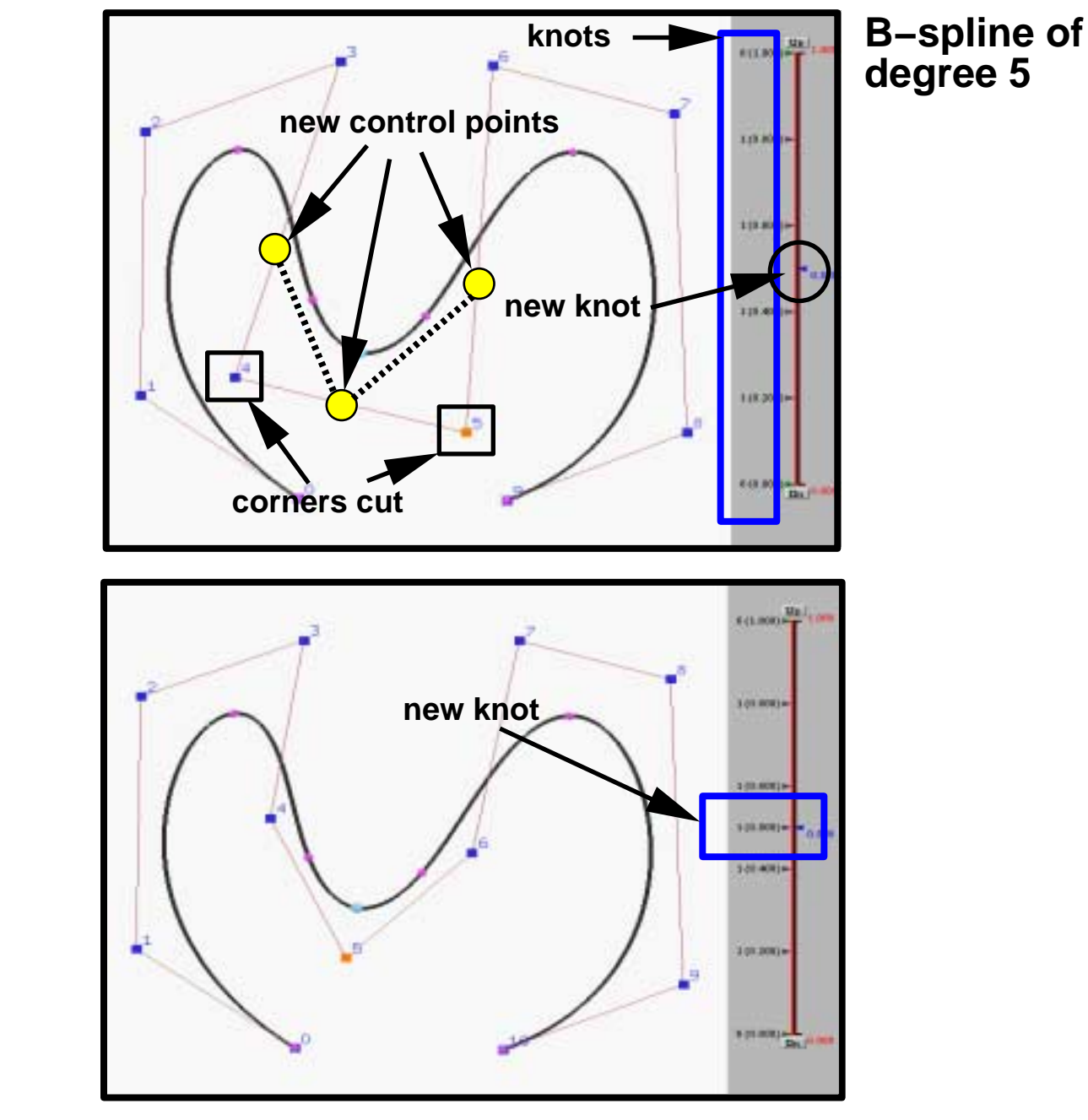

**After insertion**

# **Curve Interpolation**

#### **DesignMentor also supports curve interpolation and approximation**

- **A user clicks data points on the canvas and DesignMentor constructs a B−spline curve that contains all points in the given order**
- **Under** *Global Interpolation* **modifying a data point changes the curve globally. Under** *Local Interpolation* **modifying a data point only affects the curve locally.**

**Global Interpolation Local Interpolation**

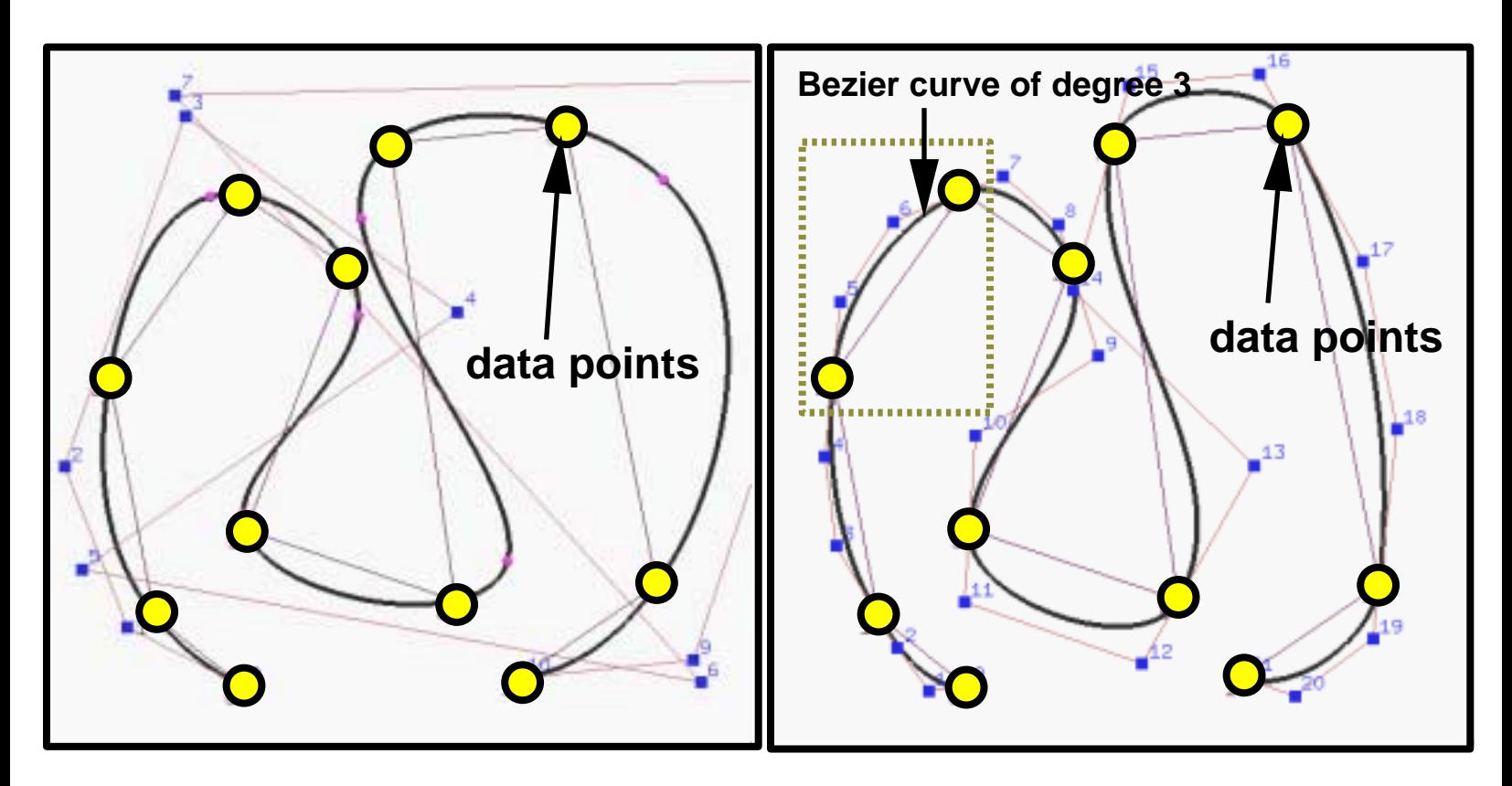

# **DesignMentor's Surface System**

- **DesignMentor supports Bezier, rational Bezier, B−spline and NURBS surfaces.**
- **A user indicates the type of a surface and its degrees. DesignMentor generates a flat surface.**

**Then, a user create the desired surface with shape editing operations.**

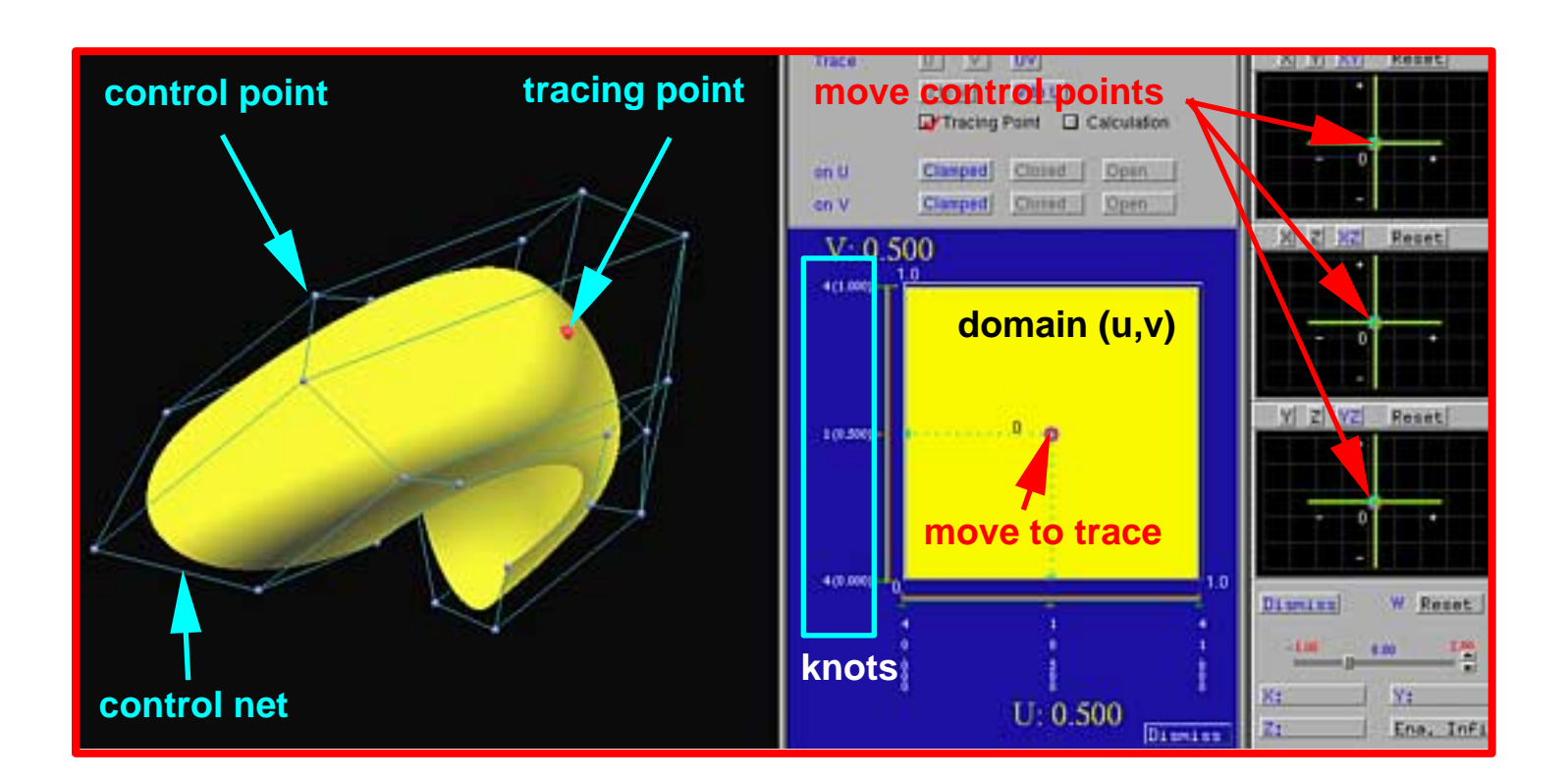

# **Surface Shape Editing**

### **To change the shape of a surface, a user can**

- **move control points (all surfaces)**
- **modifying knots (B−spline and NURBS)**
- **change weights (rational Bezier and NURBS)**

#### **A zero weight means no contribution to the creation of the surface**

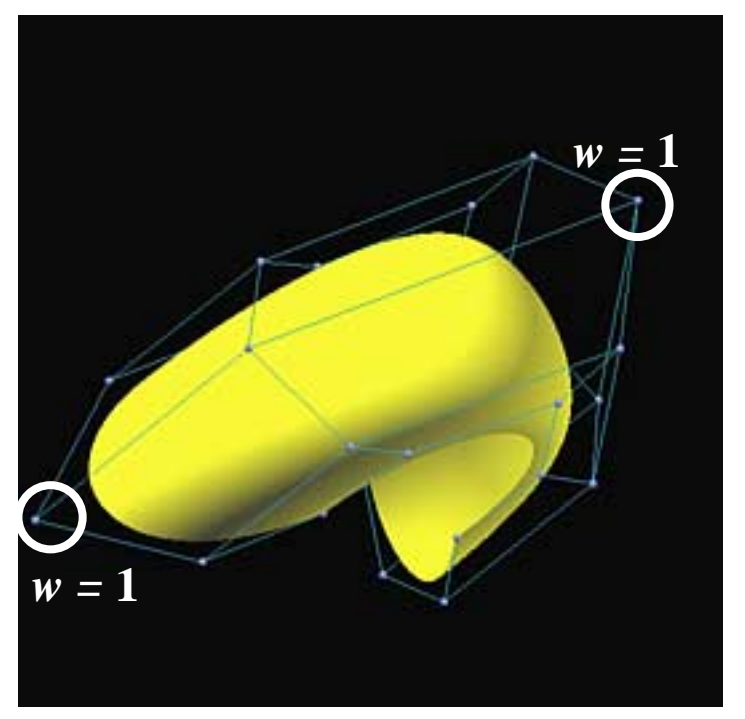

**before weight change after weight change**

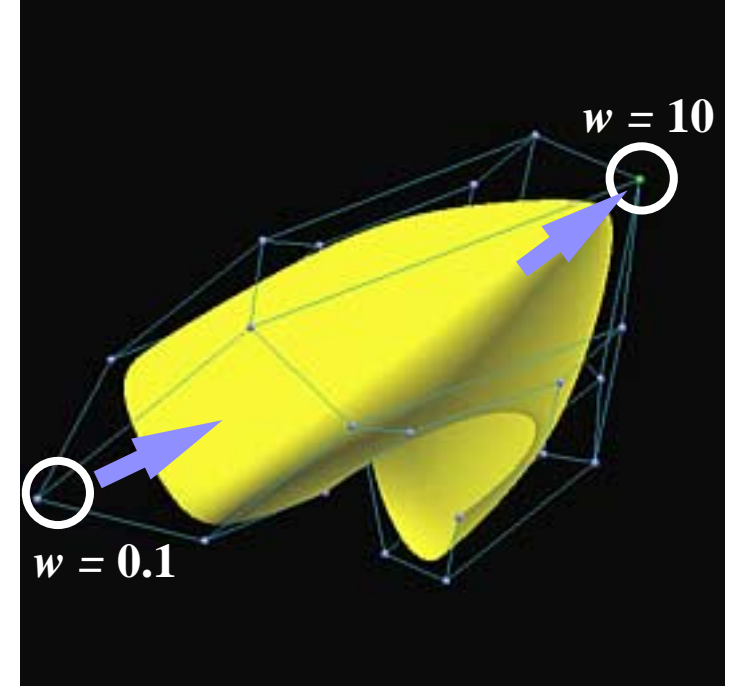

# **De Casteljau's and de Boor's Algorithms**

- **De Casteljau's/de Boor's algorithm for curves can be extended to surfaces**
- **Apply the algorithm to each row of control points creating a set of new points, followed by one application of the algorithm to the new points.**

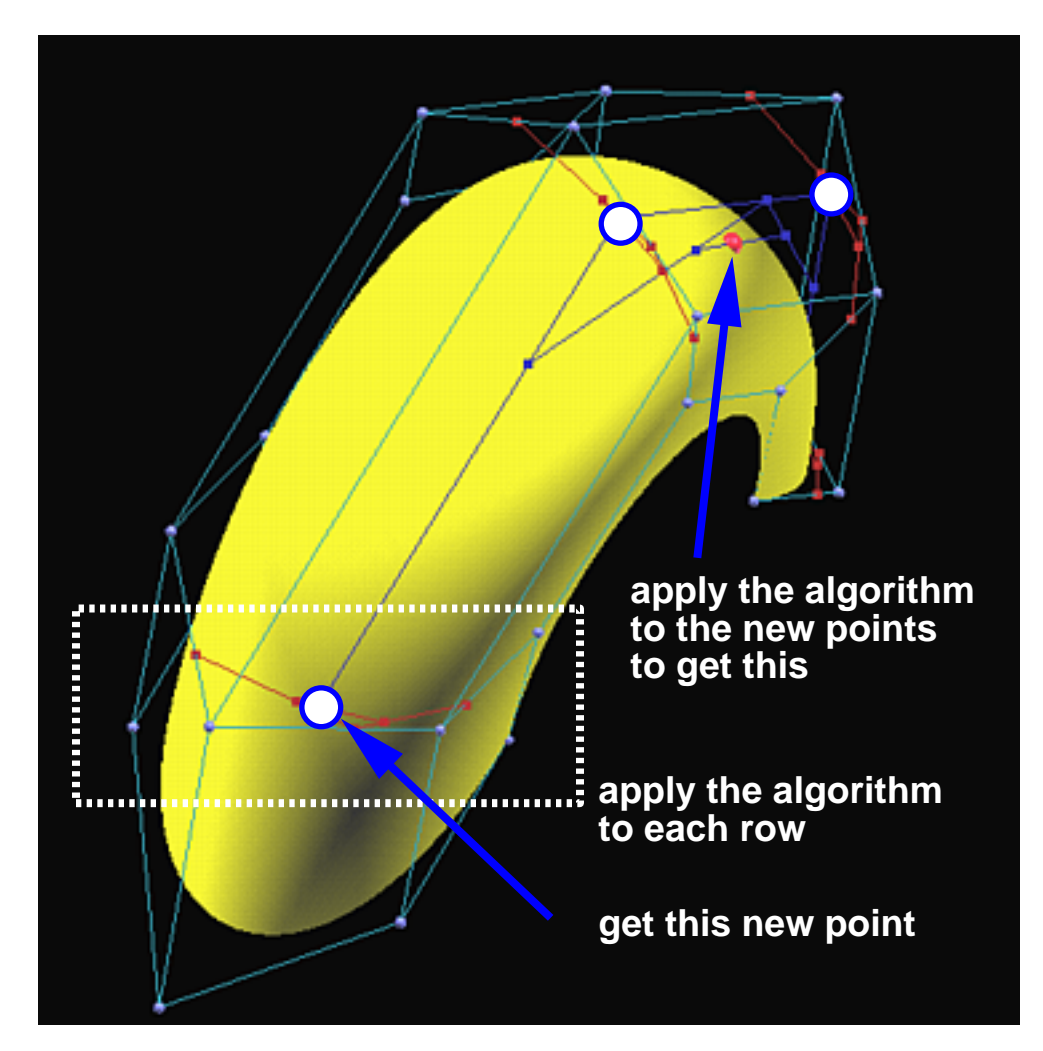

# **Advanced Geometric Algorithms**

**DesignMentor supports knot insertion, degree elevation and surface subdivision both** *u* **and** *v* **directions.**

**Each subpatch is color coded**

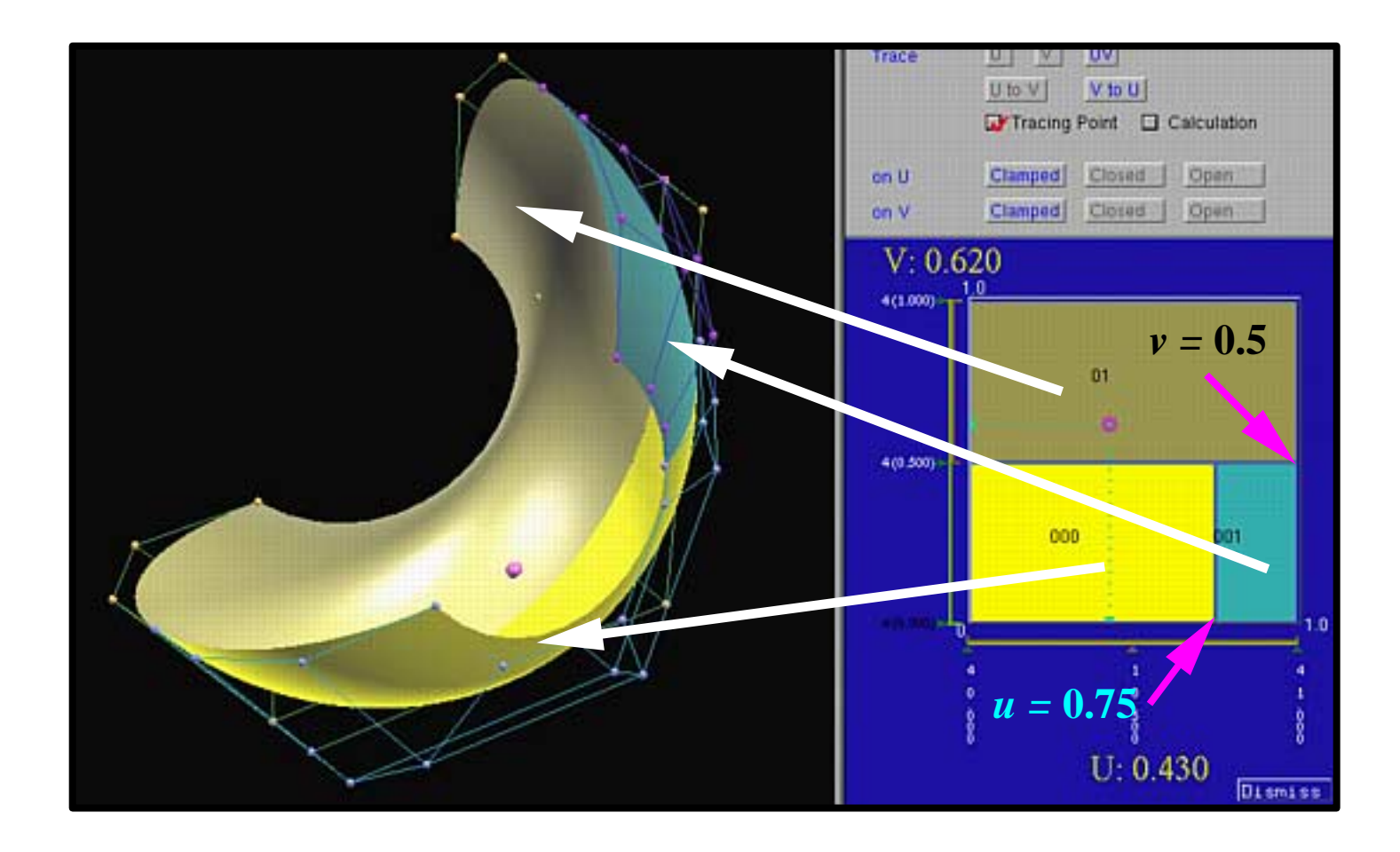

# **Cross−Sectional Design**

**Cross−Sectional Design is a technique of surface design using a number of curves (***i.e.,* **profile − cross section and trajectory curves)**

#### **DesignMentor supports the following surface types:**

**Ruled surface: two curves**

- **□ Surface of revolution: one profile curve**
- **Swung surface: one profile and one**

 **trajectory curve**

- **Simple swept surface: one profile and one trajectory curve**
- **Skinned surface: a number of profile curves**

**Swept by skinning: one trajectory and a set of (transformed) profile curves**

**The surface system activates the curve system for designing profile and trajectory curves**

# **Ruled Surfaces**

**It takes two curves for designing a ruled surface.**

**The surface is created by joining corresponding points on curves with line segments.**

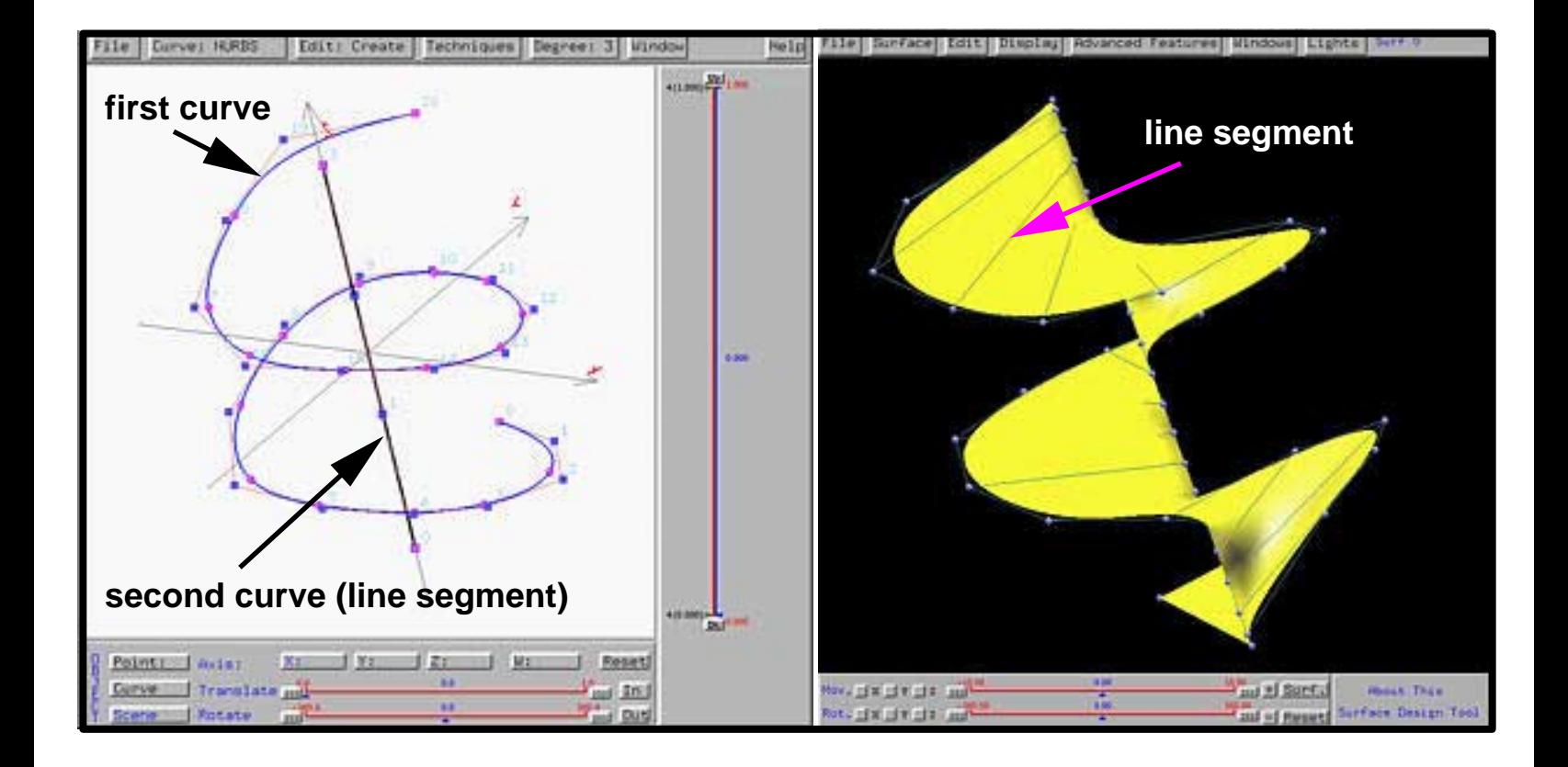

# **Swung Surfaces**

- **A swung surface is very similar to a surface of revolution**
- **In addition to an axis of revolution, a trajectory curve is required**
- **As the profile curve rotates about the axis, it is** *scaled* **by the trajectory curve**

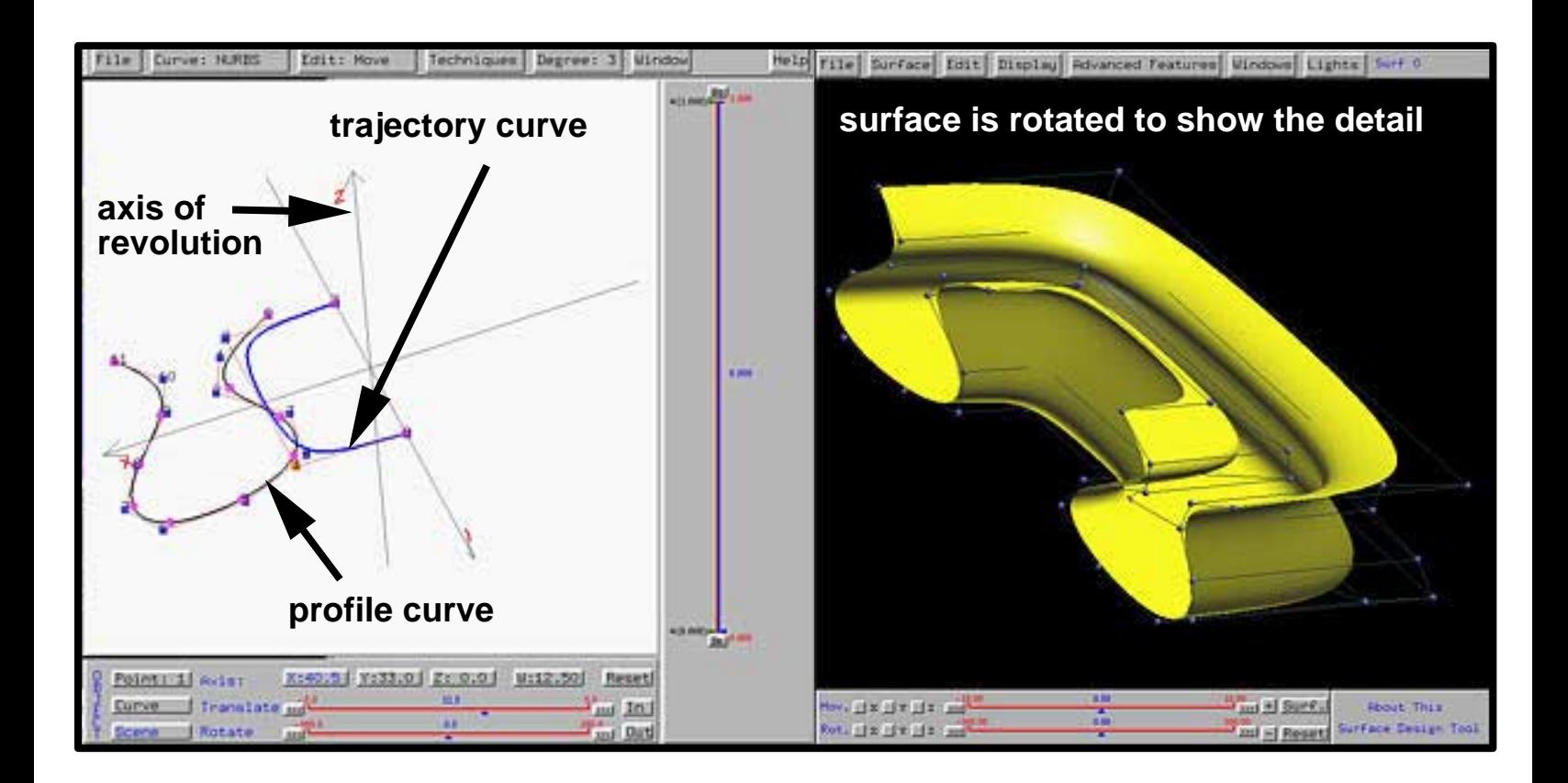

# **Skinned Surfaces**

**A skinned surface requires a set of** *profile* **curves**

- **DesignMentor constructs a B−spline surface to contain all given curves**
- **Thus, skinning is a form of inter− polation (of curves)**

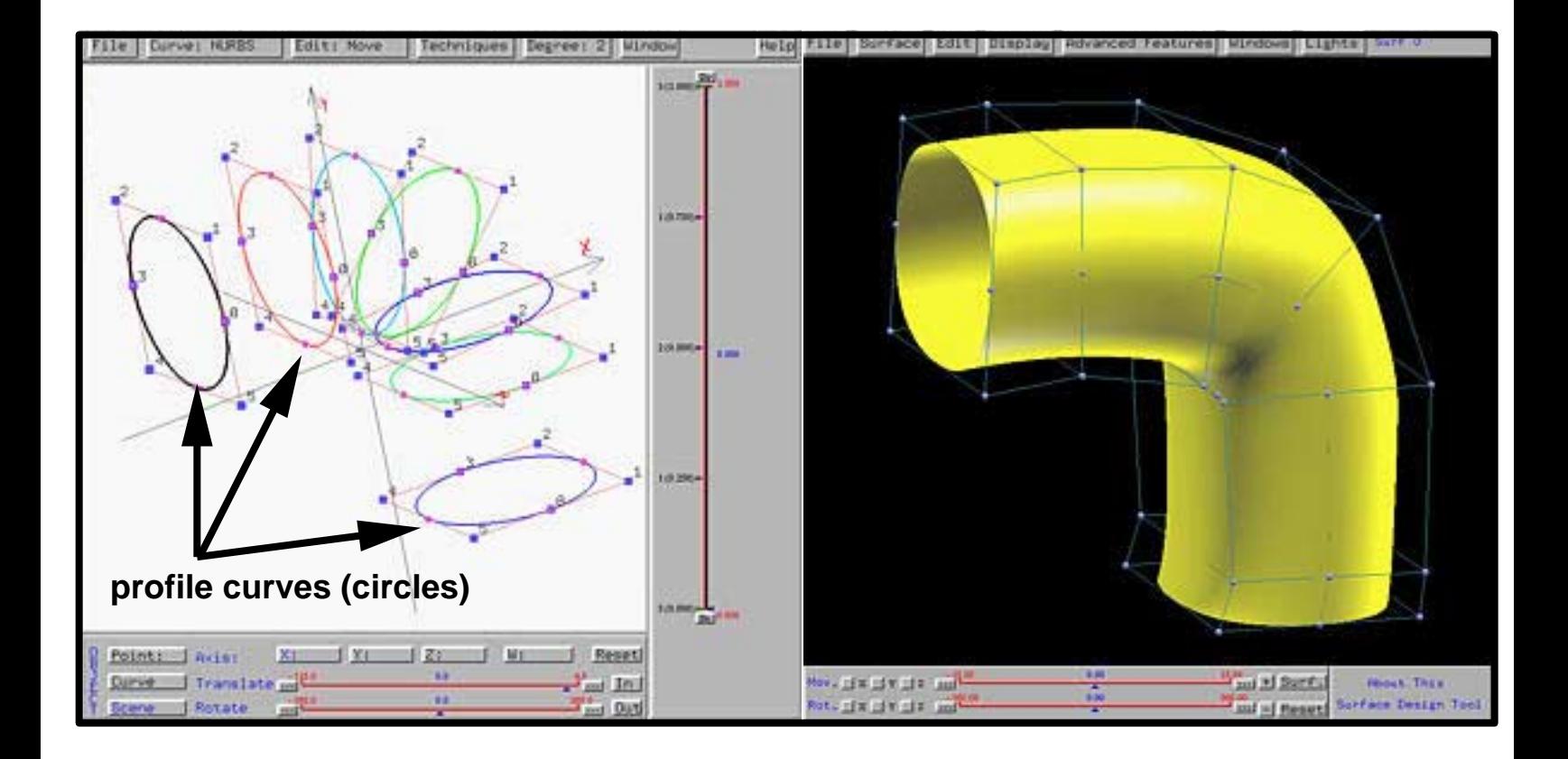

# **Swept by Skinning**

- **DesignMentor can construct complex swept surfaces via skinning**
- **A master profile curve is required**
- **Instances of this master curve are placed along the trajectory curve and can be rotated and scaled**
- **Then, skinning is applied**

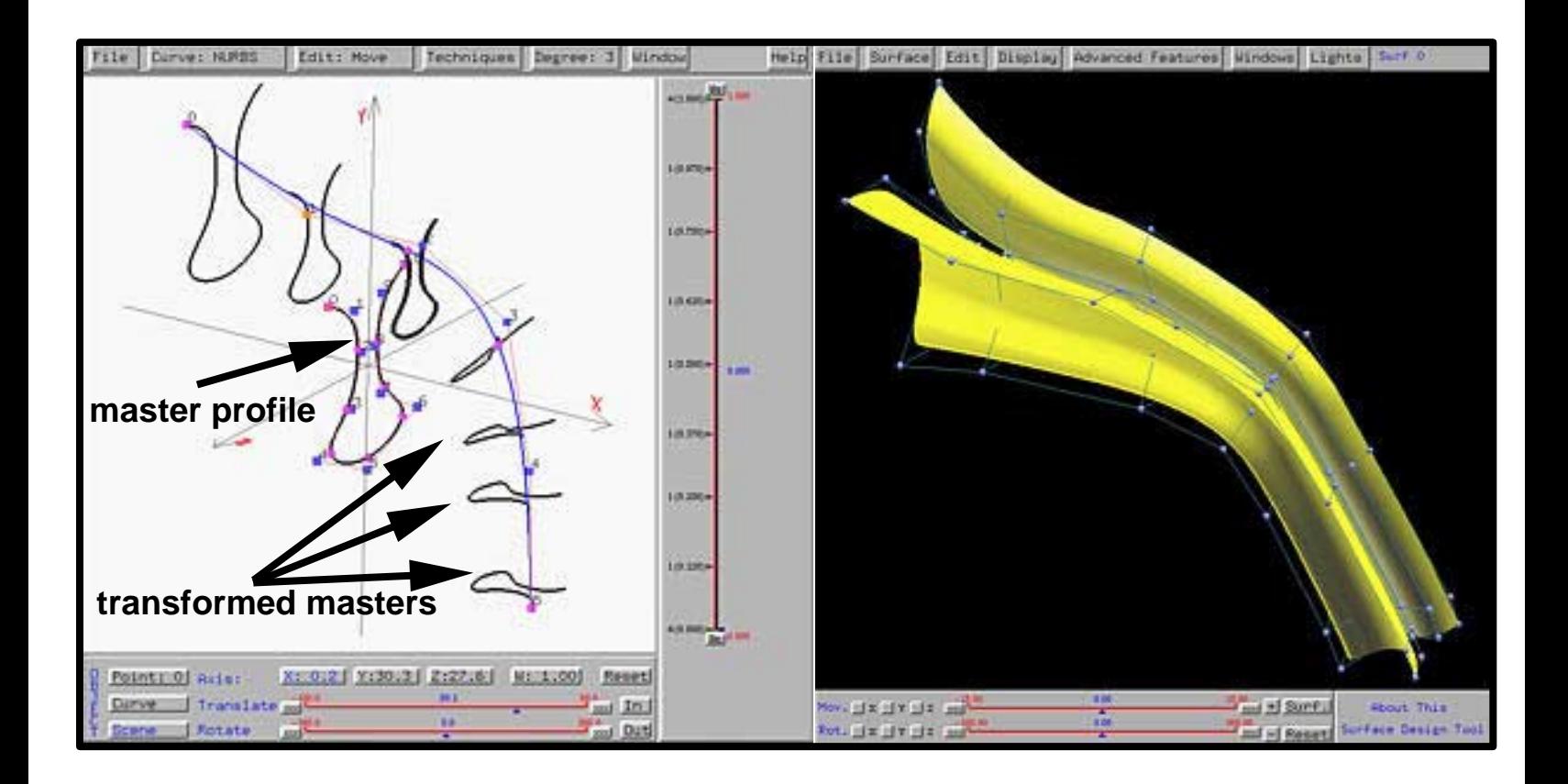

# **Interpolation and Approximation**

#### **DesignMentor supports global and**  $\bigcirc$ **local interpolation and global approximation for regular grid**

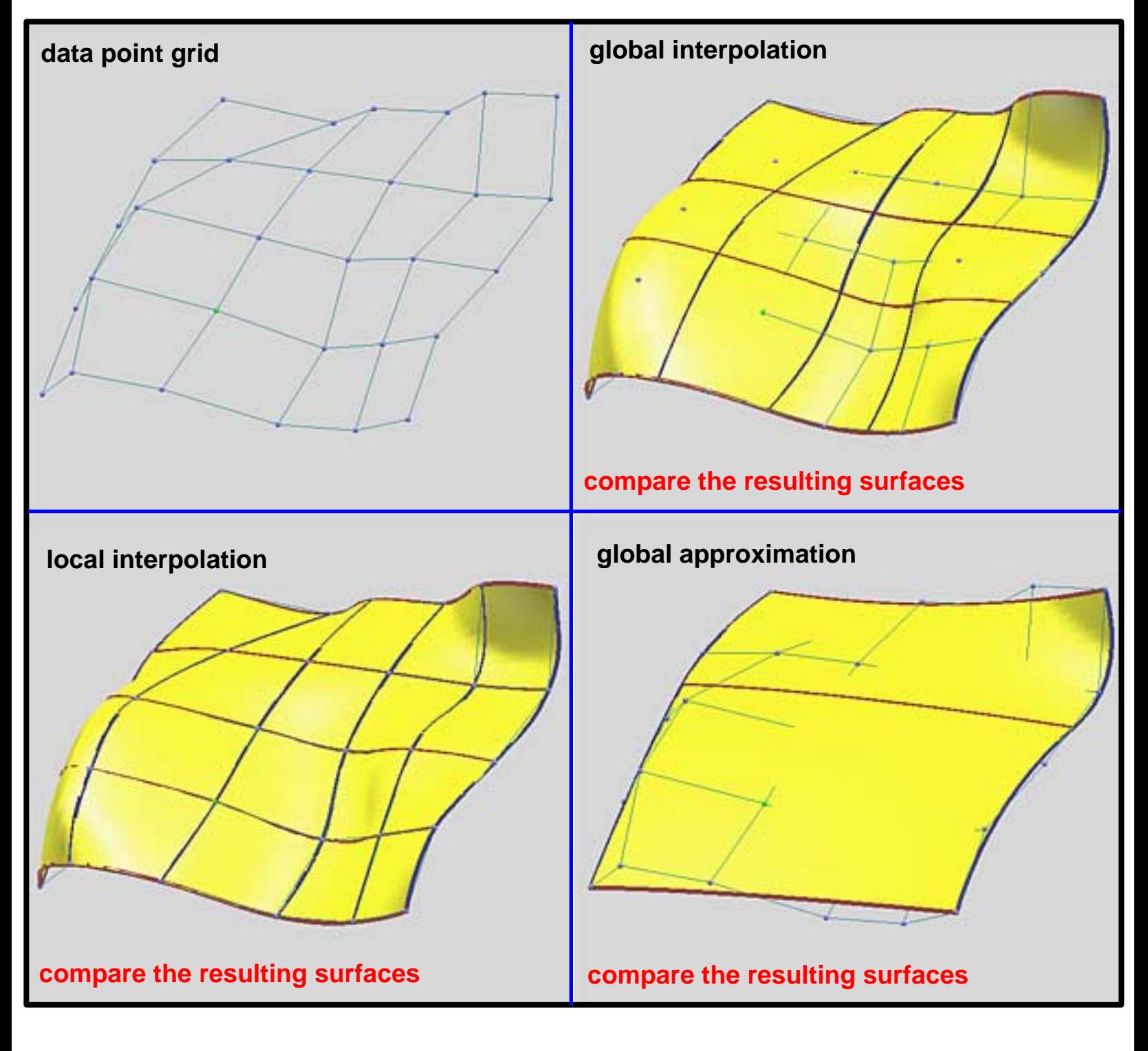

**Curve Network Interpolation**

- **DesignMentor supports interpolation on a curve network**
- **A user can design a curve network with DesignMentor or other system**
- **Then, DesignMentor interpolates the curve network with a surface, the** *Gordon Surface*

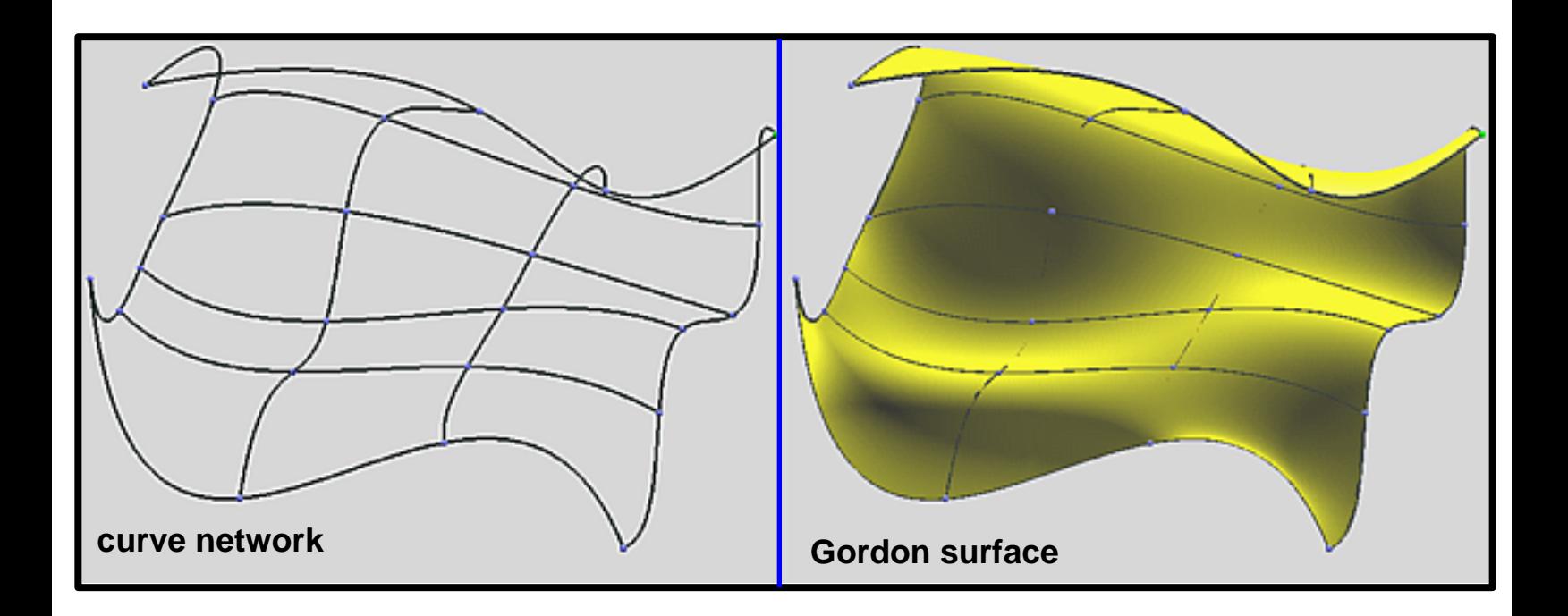

# **Future Work**

- **More visualization of geometric properties (***e.g.,* **tangent plane, normal vector, curvature sphere, umbilic, Dupin indicatrix, ...)**
- **Triangular and multi−sided patches**
- **Curve and surface interrogation**
- **Subdivision scheme**
- *The Blossoming Principle*
- **Irregular data interpolation and approximation**